# **DHRIO**

## Summary Information

**Communication Driver Name:** DHRIO **Implementation DLL:** T.ProtocolDriver.DHRIO.dll **Protocol:** DH+ network **Interface:** TCPIP **PLC Types Supported:** PLC5 or SLC500 devices using 1756-DHRIO (ControlLogix DHRIO Communication Module) in ControlLogix PLC

**Manufacturer:** Rockwell

**PC Hardware Requirements:** Ethernet board

# Channel Configuration

#### **Protocol Options**

**Model:** Select the PLC Model: 5 or 500

## Node Configuration

#### **Station Configuration**

Station syntax: <IP>;<Port>;<BackPlane>;<DHRIO Slot>;<DHRIO Channel>;<DH+Node>

Where :

- **•** <IP> = The IP address of the ControlLogix device in the network
- **<Port>** = The TCP port where the ControlLogix device is listening (default is 44818)
- **•** <**BackPlane>** = Used in the device
- **<DHRIO Slot>** = The slot used for the 1756-DHRIO module in ControlLogix
- **<DHRIO Channel>** = The channel used for the 1756-DHRIO module in ControlLogix
- **<DH+Node>** = The node used in the DH+ network

#### **Station Example**

The PrimaryStation is: 192.168.1.101 ; 44818 ; 1 ; 2 ; A ; 0

# Point Configuration

#### **Address**

The syntax for the AB Ethernet communication points is: <FileType><FileNumber>:<Address>[Parameter]

**FileType:** the valid values are:

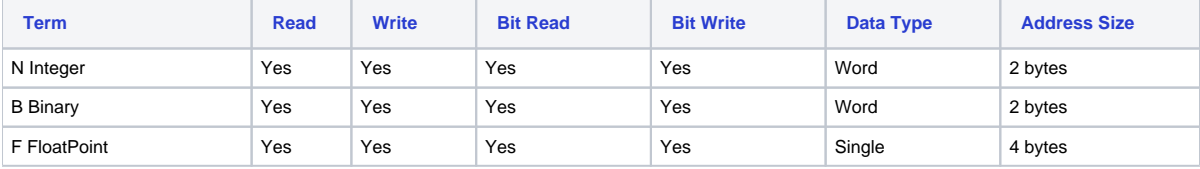

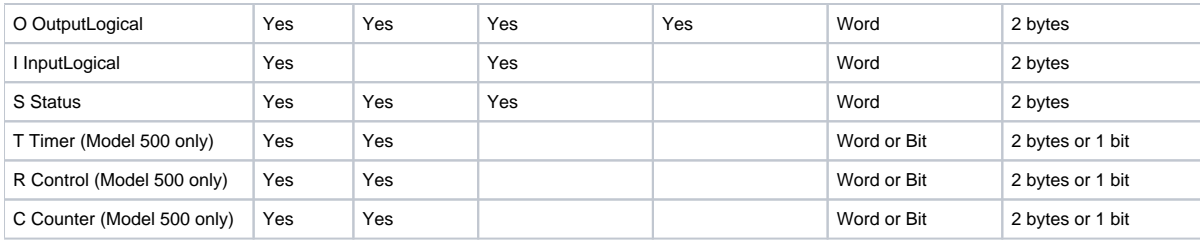

- **FileNumber:** The File number related to the FileType
- **Address:** The Element address in the configured File
- **Parameter:** Additional parameter for the Timer, Control, and Counter

Ex.: .Len, .Pre, .ACC, .EN, .TT, .DN, etc.

#### **Address Example**

Address= N7:10

# **Troubleshoot**

The status of the driver's execution can be observed through the diagnostic tools, which are:

- Trace window
- Property Watch
- Module Information

The above tools indicate if the operations have succeeded or have failed. A status of 0 (zero) means communication is successful. Negative values indicate internal driver errors, and positive values indicate protocol error codes according to AB specification.